## My Projects

When you log into SWIMS, if you are currently involved in any monitoring projects, you'll see the "My Projects" tab on the left.

You can click on any project under "My Projects" to get links to common tasks for the project.

You can also rearrange your projects by clicking on the "Wizard icon" next to My Projects in the blue box. You can use the "Order No" column to change the order that they appear. You can also put an End Date and "Inactive" or "Complete" status for any you're no longer involved in. Those will disappear from "My Projects", simplifying your SWIMS interface.

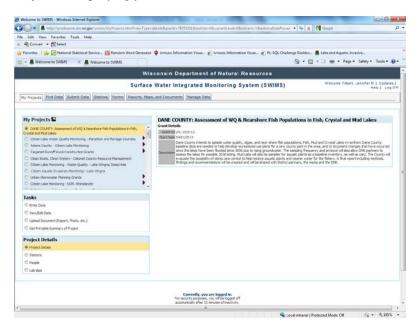

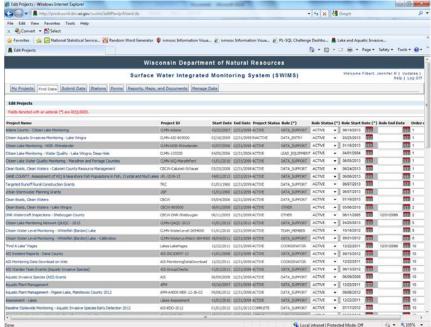

If you need help adding a new project, removing a project, contact:

- Molli MacDonald <u>molli.macdonald@wisconsin.gov</u> (rivers/streams) or
- Lisa Helmuth lisa.helmuth@wisconsin.gov (rivers/streams) or
- Jennifer jennifer.filbert@wisconsin.gov (lakes)